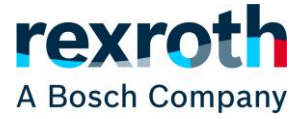

## **카탈로그 / 상품정보 : 상품 검색**

카탈로그를 탐색하는 것 외에도 제품 또는 제품 그룹을 직접 검색하는 옵션도 있습니다. 웹 페이지 맨 위로 스크롤하면 검색 창은 항상 오른쪽 상단 모서리에 있습니다. 그러나 페이지에 따라 두 가지 다른 검색이 있습니다. 다음으로 브라우저에서 주소를 시작합니다.

- 1. store.boschrexroth.com/… → Rexroth Store에 있으며 검색은 스토어의 콘텐츠로 제한됨
- 2. boschrexroth.com/… → Rexroth 웹사이트에 있으며 검색은 전체 사이트의 콘텐츠를 포괄함

Rexroth Store에서의 검색은 예를 들어 필터 사용 또는 제품 비교와 같은 제품에 대한 결과 개요에서 더 많은 기능을 사용할 수 있는 반면, 전체 웹사이트 검색은 Rexroth Store 카탈로그에 포함되지 않은 제품도 찾습니다.

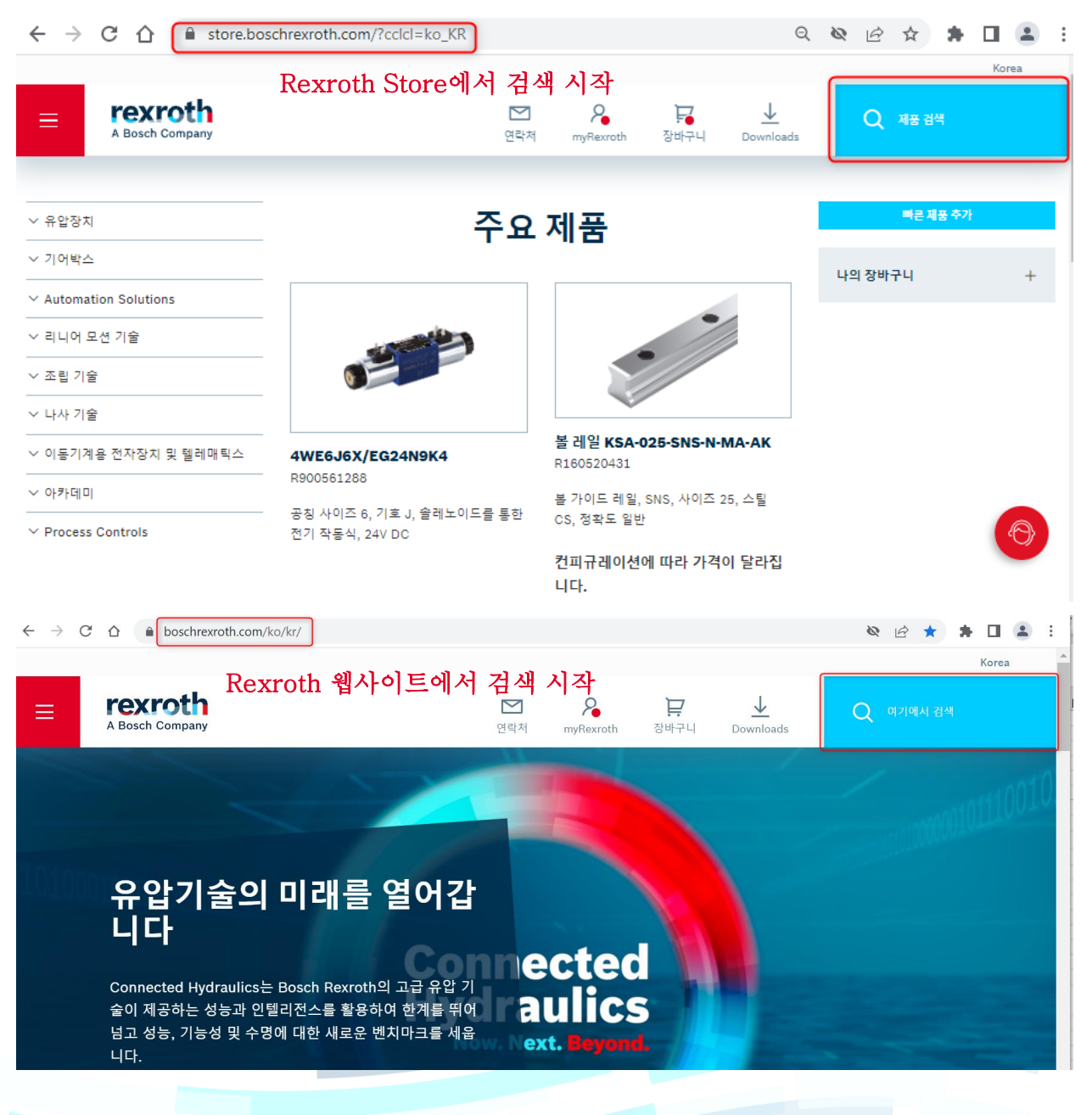

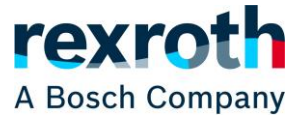

## **카탈로그 / 상품정보 : 상품 검색**

Rexroth 자재 번호(예: R900561272), 제품 유형 지정(예: 펌프, 밸브 등), 유형 코드의 일부(예: 4WE6D6X), 필터 값(예: "12 V") 또는 제품 설명의 일부(예: "사전 제어")와 같은 기타 카탈로그 정보로 검색할 수 있습니다.

**Rexroth Store 검색** 결과에는 카탈로그 페이지에서 검색어가 발견된 모든 제품이 포함됩니다.

검색 결과 상단에는 찾고 있는 제품을 찾지 못한 경우 전체 웹사이트에서 검색할 수 있는 링크(①)가 제공되며, 웹사이트에서 검색가능한 제품 개수를 표시합니다. (②)

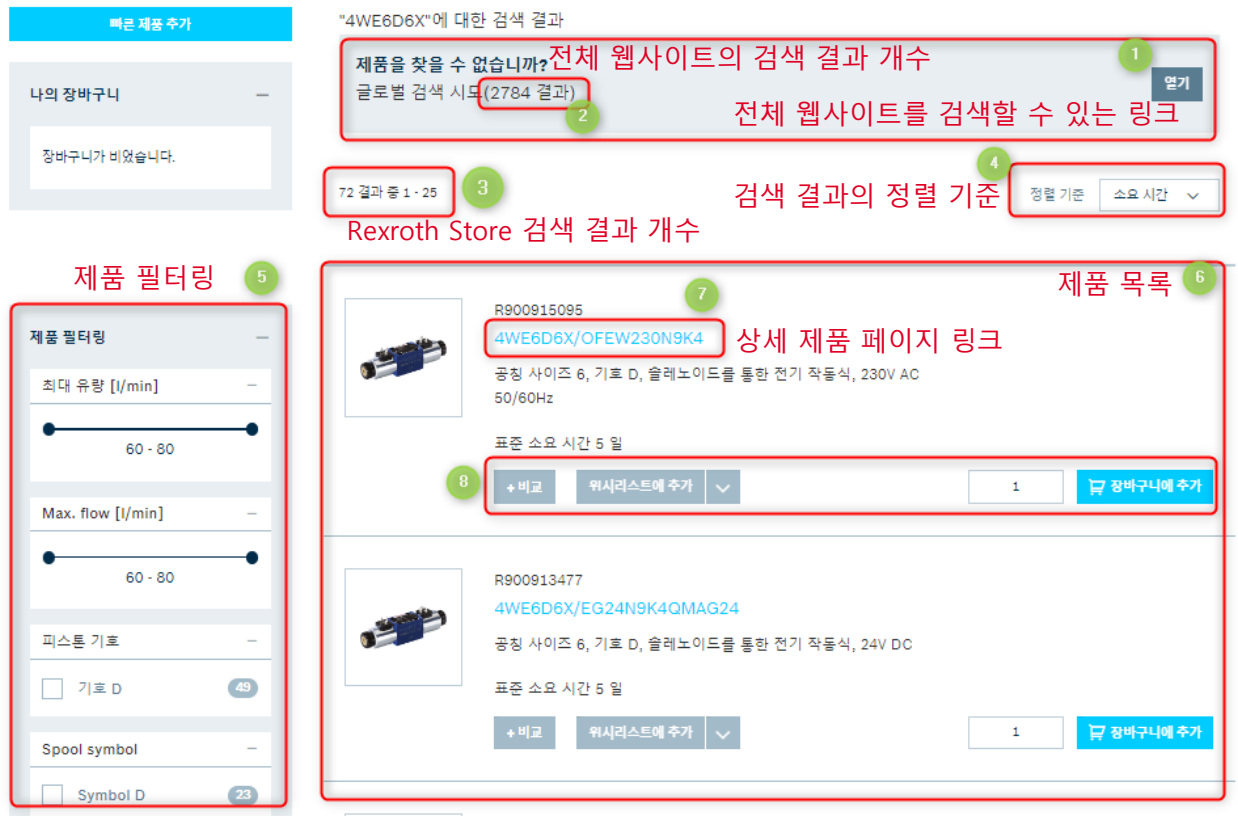

Rexroth Store 검색 결과 개수가 표시되며(③), 검색 결과의 정렬을 변경할 수 있습니다. (④) 왼쪽에 있는 제품 필터링(⑤)을 사용하여 검색 결과를 더 좁힐 수도 있습니다. 특정 제품 유형에만 적용되는 필터를 선택하면 결과에서 다른 모든 제품 유형이 제거됩니다. 예를 들어 펌프 및 밸브를 사용한 검색 결과 및 "좌회전"으로 필터링 된 결과만 표시되며, 펌프만 회전 방향이 있기 때문에 펌프만 표시됩니다.

제품 목록에서 자재 번호의 유형 코드(⑦)를 클릭하면 검색결과에서 해당 제품 페이지로 이동할 수 있습니다. 또한 제품을 서로 직접 비교하거나, 관심 목록에 추가하거나, 원하는 수량을 장바구니에 추가하거나, 필요한 경우 제품 구성을 시작할 수도 있습니다. (⑧)

Rexroth Store 검색 결과에 표시되는 "열기"(위 그림의 ①) 링크를 사용하여 **전체 웹사이트에서 검색**하거나 렉스로스 웹사이트에서 검색을 직접 시작한 경우 먼저 결과 범주를 선택할 수 있습니다. (아래 그림 참조)

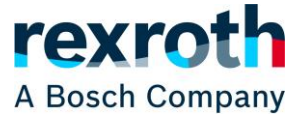

## **카탈로그 / 상품정보 : 상품 검색**

결과 범주 중 첫번째 "카탈로그"는 검색 용어가 포함된 개별 제품을 찾을 수 있고, "다운로드"는 검색 용어가 포함된 문서를 찾을 수 있고, "웹사이트"는 검색 용어가 포함된 웹페이지를 찾을 수 있습니다.

보다 상세한 제품 필터링 기능을 이용할 수 있는 Rexroth Store로 연결되는 링크도 제공됩니다. (②)

제품 필터링(⑤)을 사용하여 검색 결과를 더 좁힐 수도 있습니다. 자재 번호(⑦)를 클릭하면 검색결과에서 해당 제품 페이지로 이동할 수 있습니다. Rexroth Store에서 주문 가능 여부를 표시해주며(⑧), Rexroth Store에서 주문 가능한 품목의 경우 "카트에 추가"(⑨) 버튼이 표시되며, 이를 클릭하면 Rexorth Store의 장바구니에 제품이 추가됩니다.

에 대한 결과 검색 "4WE6D6X"

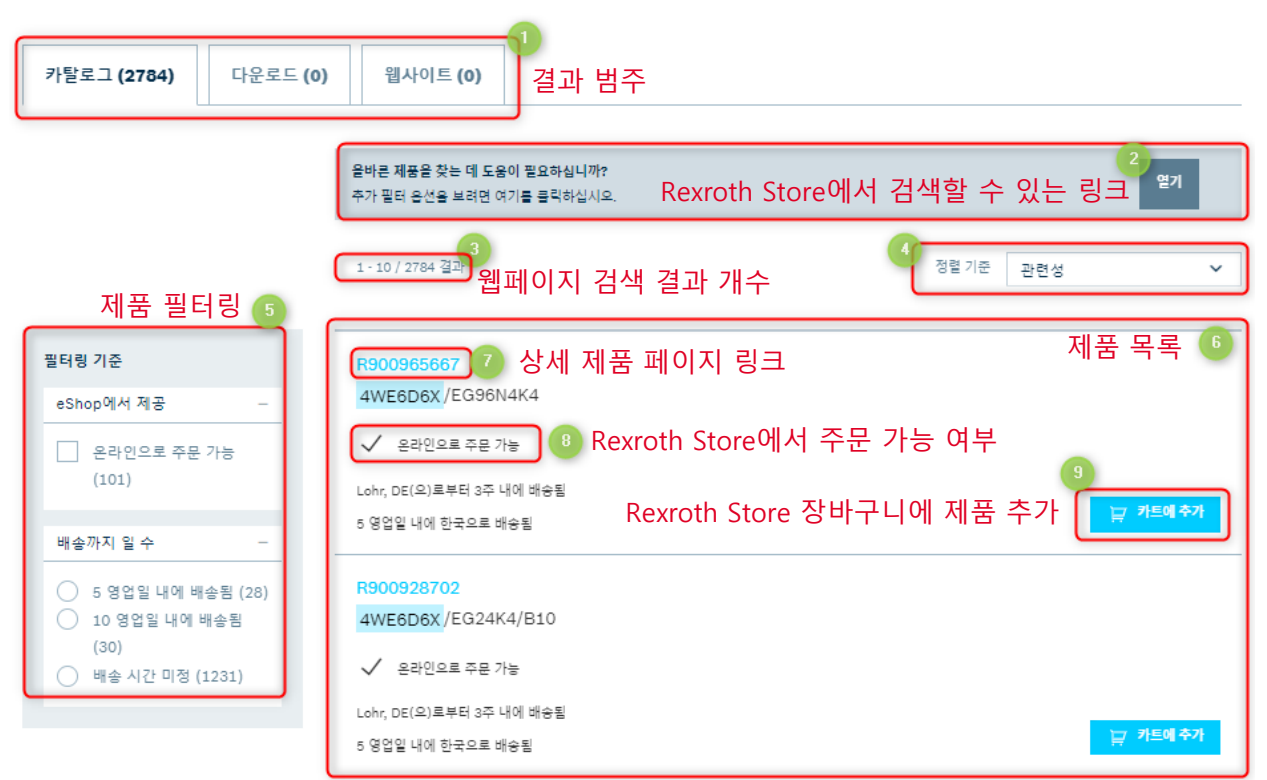

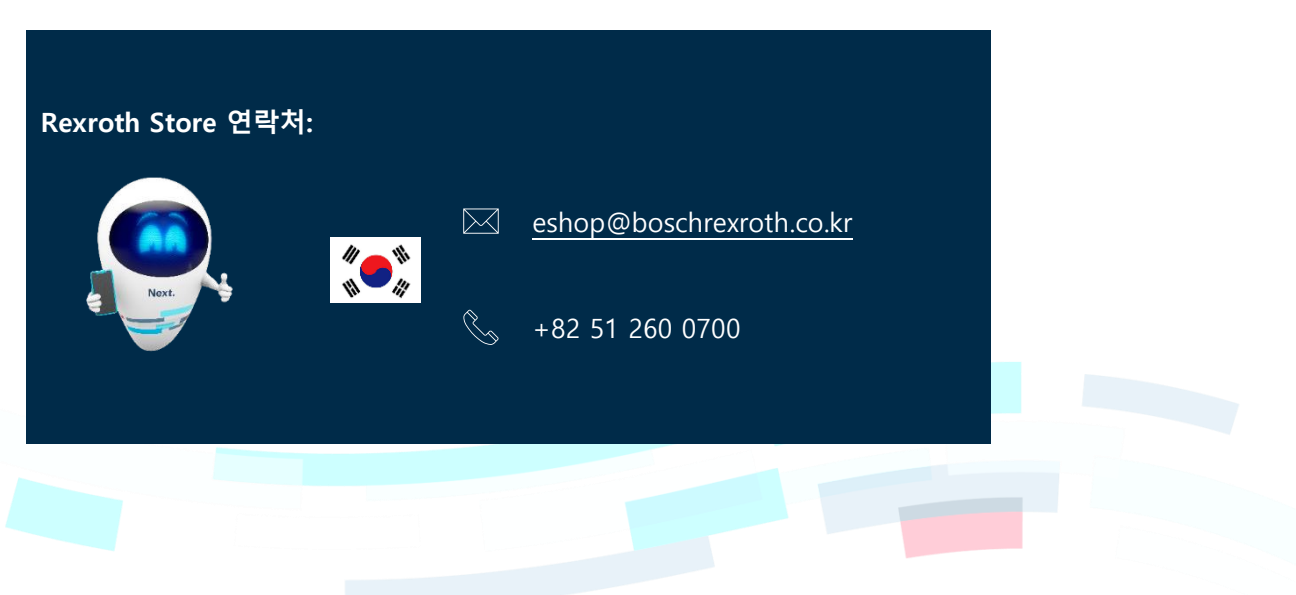